# **RUNA WFE. Структура файла-архива бизнеспроцессов. Версия 2.1**

© 2004-2008, ЗАО "Руна ". RUNA WFE является системой с открытым кодом и распространяется в соответствии с LGPL лицензией (http://www.gnu.org/licenses/lgpl.html).

# <span id="page-0-36"></span><span id="page-0-0"></span>**Оглавление**

<span id="page-0-35"></span><span id="page-0-34"></span><span id="page-0-33"></span><span id="page-0-32"></span><span id="page-0-31"></span><span id="page-0-30"></span><span id="page-0-29"></span><span id="page-0-28"></span><span id="page-0-27"></span><span id="page-0-26"></span><span id="page-0-25"></span><span id="page-0-24"></span><span id="page-0-23"></span><span id="page-0-22"></span><span id="page-0-21"></span><span id="page-0-20"></span><span id="page-0-19"></span><span id="page-0-18"></span><span id="page-0-17"></span><span id="page-0-16"></span><span id="page-0-15"></span><span id="page-0-14"></span><span id="page-0-13"></span><span id="page-0-12"></span><span id="page-0-11"></span><span id="page-0-10"></span><span id="page-0-9"></span><span id="page-0-8"></span><span id="page-0-7"></span><span id="page-0-6"></span><span id="page-0-5"></span><span id="page-0-4"></span><span id="page-0-3"></span><span id="page-0-2"></span><span id="page-0-1"></span>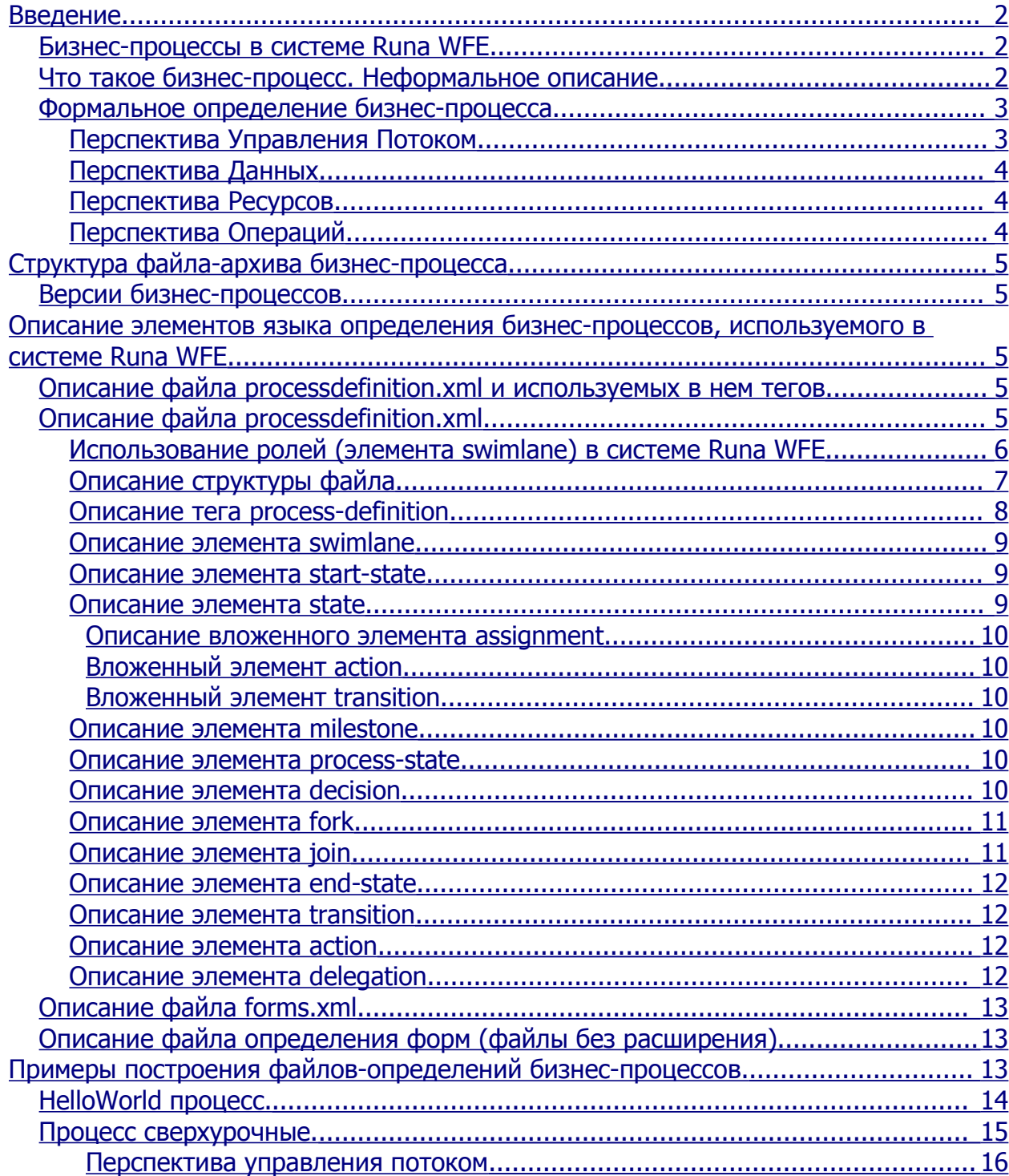

<span id="page-1-10"></span><span id="page-1-9"></span><span id="page-1-8"></span><span id="page-1-7"></span><span id="page-1-6"></span><span id="page-1-5"></span><span id="page-1-4"></span><span id="page-1-3"></span><span id="page-1-2"></span><span id="page-1-1"></span><span id="page-1-0"></span>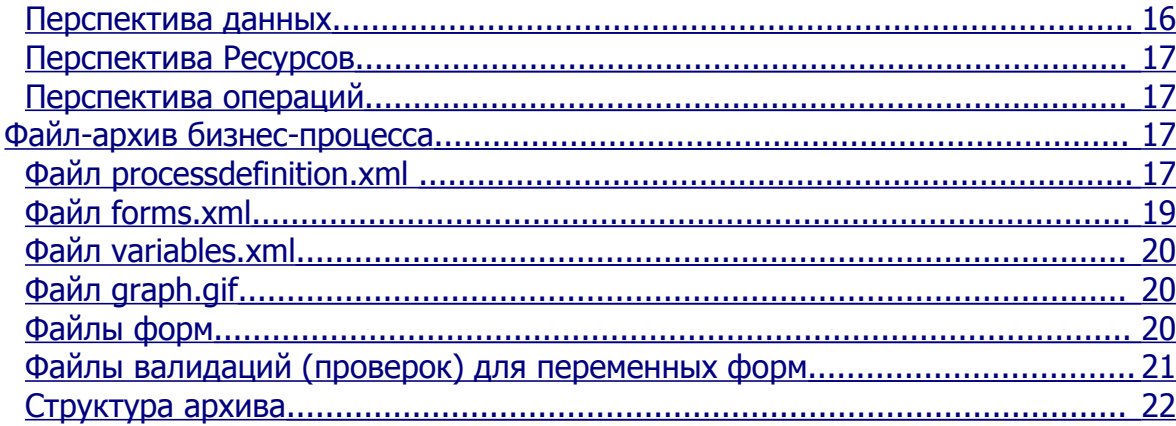

# **Введение**

RUNA WFE - открытая, масштабируемая, ориентированная на конечного пользователя система управления бизнес-процессами для средних и крупных предприятий, основанная на популярном workflow ядре JBOSS- jBPM.

### *Бизнес-процессы в системе Runa WFE*

Язык определения бизнес-процессов в системе Runa WFE основан на языке jPDL, (проект JBOSS jBPM). В языке определения бизнес-процессов системы Runa WFE есть несколько расширений jPDL. Некоторые возможности jPDL (например, подгрузка классов через файл-архив бизнес-процесса) пока системой RUNA WFE не поддерживаются. Описание языка jPDL можно посмотреть по следующему URL:

### <http://www.jbpm.org/jpdl.html>.

В настоящем документе описывается язык определения бизнес-процессов системы Runa WFE.

Команда export редактора бизнес-процессов помещает описание бизнес-процесса в jar-архив с расширением .par.

*Замечание.* Файл должен быть jar-файлом без компрессии. Файл можно создать, например, командой «jar cvf0 <имя архива>.jar .».

Описание бизнес-процесса, помещенное в файл-архив, представляет собой набор XML-файлов и файлов, описывающих использующиеся в бизнес-процессе формы. Также архив может содержать графические файлы – графическое изображение графа бизнеспроцесса и иконку бизнес-процесса.

При помощи интерфейса системы Runa WFE можно загрузить разработанный бизнес-процесс в систему.

После того, как бизнес-процесс загружен в систему, он появляется в списке бизнеспроцессов, на него можно давать права и запускать на выполнение.

#### *Что такое бизнес-процесс. Неформальное описание.*

В workflow системе деятельность предприятия представляется в виде множества бизнес-процессов. **Бизнес-процесс – это упорядоченный по времени набор заданий, выполняемых как людьми, так и информационными системами предприятия, направленный на достижение заранее известной бизнес цели за известное время.**

Бизнес-процесс можно представить в виде математического графа – набора

вершин, называемых узлами-Действиями и Маршрутными узлами, соединенных между собой возможными переходами. По этим переходам перемещаются точки управления. При переходе точки управления в конкретный узел-Действие соответствующему исполнителю направляется задание.

Задание может быть назначено сотруднику предприятия, группе сотрудников или боту (Бот – это специальное приложение в информационной системе предприятия)

Если исполнитель не является ботом, то соответствующее задание появится в списке заданий исполнителя. При клике на задание будет отображена соответствующая заданию форма. После реального выполнения задания сотрудник должен заполнить поля формы, предназначенные для ввода данных кликнуть на командной кнопке «Выполнить»:После того, как задание выполнено, точка управления переместится в следующий узел-Действие (узлы-Действия) бизнес-процесса. Если задание соответствует группе пользователей, то это задание появится в списках заданий всех членов данной группы. Однако выполнить задание сможет только один пользователь – тот, который сделает это первым.

#### *Формальное определение бизнес-процесса.*

Бизнес-процесс формально определяется при помощи задания следующих Перспектив (точек зрения или слоев/уровней рассмотрения):

- $\checkmark$  Перспектива Управления Потоком (control-flow perspective)
- $\checkmark$  Перспектива Данных (data perspective)
- $\checkmark$  Перспектива Ресурсов (resource perspective)
- $\checkmark$  Перспектива Операций (operational perspective)

Рассмотрим подробно все уровни определения бизнес-процесса.

#### **Перспектива Управления Потоком**

Перспективу Управления Потоком можно определить как математическое понятие направленный граф: множество узлов, соединенных между собой дугами (возможными Переходами). Узлы бизнес-процесса могут быть двух типов: Узлы, соответствующие Шагам процесса (назовем их Действиями) и Маршрутные узлы. По Переходам перемещается Точка Управления (указатель на активный узел процесса), руководствуясь правилами в Маршрутных Узлах.

В узле, соответствующем Шагу процесса («на каждом Шаге процесса») WF-система дает задание Исполнителю (пользователю или группе пользователей) и ждет ответа (сообщения, что работа выполнена). После ответа Исполнителя Точка Управления движется по Переходу к следующему узлу процесса. К узлу, соответствующему Шагу процесса (Действию) может примыкать один или более входящих и только один исходящий переход.

Маршрутный узел соответствует разветвлению-слиянию Точек Управления. В этих узлах WF-система, на основании содержащихся в Маршрутных Узлах правил, выбирает следующий узел (узлы), в который будет передано управление. Соответственно с этими узлами связано обязательно более одного входящего или исходящего Перехода.

В выполняющемся бизнес-процессе одновременно может быть несколько Точек Управления. В соответствии с бизнес логикой процесса Точка Управления может разделиться на несколько Точек Управления в Маршрутном Узле процесса, также Точки Управления могут ждать друг друга в другом Маршрутном Узле и сливаться в одну Точку.

#### **Перспектива Данных**

Перспектива Данных бизнес-процесса соответствует набору переменных бизнеспроцесса. Переменные бизнес-процесса могут являться входящими и исходящими параметрами при взаимодействии WF-системы с информационными системами предприятия.

При помощи переменных бизнес-процесса происходит обмен информацией между узлами-Действиями процесса и, как следствие, между внешними информационными системами, т.е. бизнес-процесс может переносить информацию в корпоративной информационной среде между разнородными информационными системами.

Переменные бизнес-процесса также используются в узлах-разветвлениях при выборе конкретного внутреннего перемещения точки управления по какому-либо из возможных Переходов. Выбор Перехода происходит на основании правил бизнес логики процесса описанной в Перспективе Управления Потоком.

#### **Перспектива Ресурсов**

Перспективе Ресурсов бизнес-процесса соответствует список Исполнителей, которые могут выполнить Шаги бизнес-процесса. При этом под Исполнителями мы понимаем как сотрудников предприятия, так и информационные системы или специализированные устройства. Это Перспектива плотно связана с организационной моделью и моделью информационных систем предприятия.

#### **Перспектива Операций**

В рамках перспективы операций каждому узлу-Действию бизнес-процесса ставятся в соответствие конкретные интерфейсы взаимодействия с Исполнителями.

В случае Исполнителя - сотрудника предприятия это будет соответствующим образом закодированная графическая форма. В случае Исполнителя-бота это может быть список спецификаций команд боту (включая типы параметров и возвращаемых значений).

# **Структура файла-архива бизнес-процесса**

Файл с расширением .par

- **Processdefinition.xml**
- $\blacksquare$  forms xml
- variables.xml
- **graph.gif**
- start.png
- Файлы форм
- Файлы валидации форм

Граф бизнес-процесса и исполнители (перспектива потока управления и перспектива ресурсов) описываются в файле processdefinition.xml. Файл forms.xml, содержит список соответствующих узлам-Действиям форм. Файл graph.gif, содержит графическое изображение графа бизнес-процесса. Описания используемых в бизнес-процессе форм находятся в файлах, имена которых определены в файле forms.xml. В файле variables.xml описаны переменные бизнес-процесса и их типы. В файлах валидации форм описаны проверки значения переменных, выполняющиеся при выполнении соответствующего

залания.

## Версии бизнес-процессов

Версионный механизм основан на следующих принципах:

- При загрузке новой версии определения бизнес-процесса в систему данные, соответствующие новой версии, запоминаются в базе данных. Этой версии присваивается следующий по порядку номер версии. Данные, соответствующие предыдущим версиям при этом не удаляются.
- Система рассматривает определения бизнес-процессов как разные версии одного процесса, если у них совпадает имя процесса.
- Экземпляр бизнес-процесса все время соответствует определению бизнес-процесса. обладавшему наибольшим номером версии на момент запуска этого экземпляра бизнес-процесса. Если во время выполнения этого экземпляра в систему будут загружены следующие версии определения бизнес-процесса, они уже не окажут влияния на его выполнение.

# Описание элементов языка определения бизнеспроцессов, используемого в системе Runa WFE Описание файла processdefinition.xml и используемых в нем mezoe

## Описание файла processdefinition.xml

В системе Runa WFE предусмотрены такие понятия, как группы пользователей и функции над оргструктурой. Для того, чтобы иметь возможность с ними работать, надо определять элементы swimlane специальным образом. Это подробно описано в следующем разделе.

#### Использование ролей (элемента swimlane) в системе Runa WFE

Swimlane (роль-Дорожка) - представляет собой специальный тип переменных бизнес-процесса. Используется для определения Пользователей, которые могут выполнить определенное Действие. Роль-Дорожка ставится в соответствие узлу-Действию. В Runa WFE до начала исполнения Действия роли-Дорожке должен быть поставлен в соответствие инициализатор, который возвращает пользователя, либо группу пользователей. Инициализация роли-Дорожки состоит в том, что ей (как переменной) присваивается ID пользователя или группы пользователей. Если роль-Дорожка еще не проинициализирована, то ее инициализация происходит в момент прихода управления в данный узел-Действие. Если роль-Дорожка проинициализирована группой пользователей, то после того, как Действие выполнено, производится доинициализация роли-Дорожки: в роль-Дорожку вместо ID группы помещается ID того пользователя, который выполнил данное Действие.

Опишем понятие инициализации более полробно:

С понятием роль-Дорожка в системе Runa WFE связан алгоритм назначения заданий:

В момент, когда управление попадает в данный узел Действие, происходит следующее:

- Если роль-Дорожка проинициализирована группой пользователей, то задания получат все пользователи, входящие в группу, однако только тот пользователь, который первым выполнит это задание, заново проинициализирует роль-Дорожку своим ID.
- √ Если роль-Дорожка уже проинициализирована, то задание будет направлено

только тому пользователю. ID которого она проинициализирована.

Если роль-Дорожка не определяется явно как переменная (формой, ботом или в start-state), то ее определение в файле processdefinition.xml обязательно должно содержать тег delegation, в котором должен быть указан класс, наследующий интерфейс org.jbpm.delegation.AssignmentHandler (как правило, это класс

ru.runa.wf.jBPM.delegation.assignment.AssignmentHandler) и строку инициализации роли-Дорожки.

Строка инициализации роли-Дорожки должна представлять собой следующее:  $\langle$ Класс специального вида $\rangle$ ( $\langle$ параметр $\rangle$ ,  $\langle$ параметр $\rangle$ , ...)

В настоящее время нами разработаны следующие классы, которые можно употреблять в данном выражении:

- ru.runa.af.organizationfunction.ExecutorByNameFunction в параметр надо передать имя пользователя или группы, инициализатор будет возвращать ID этого пользователя или ID группы
- ru.runa.af.organizationfunction.DemoChiefFunction в параметр надо передать имя пользователя, инициализатор будет возвращать руководителя этого пользователя (класс разработан для Демо-примеров)

Каждый параметр представляет собой либо строку, либо \$(<имя переменной бизнес процесса>). В случае переменной бизнес-процесса классу передается значение этой переменной, в случае обычной строки - классу передается эта строка.

Замечание. В самом jPdl строка инициализации роли-Дорожки не специфицирована.

#### Описание структуры файла

Файл processdefinition.xml представляет собой XML-документ, состоит из «начала файла» и тега process-definition.

Начало файла - это следующий текст:

<?xml version="1.0" encoding="UTF-8"?>

<!DOCTYPE process-definition PUBLIC "-//jBPM/jBPM Mapping DTD 2.0//EN" "http://jBPM.org/dtd/processdefinition-2.0.dtd">

Ter process-definition описан ниже в данном разделе.

#### Пример файла processdefinition.xml:

 $\leq$ ?xml version="1.0" encoding="UTF-8"?> <!DOCTYPE process-definition PUBLIC "-//jBPM/jBPM Mapping DTD 2.0//EN" "http://jBPM.org/dtd/processdefinition-2.0.dtd"> <process-definition name="simple example"> <description>This is sample workflow process.</description> <!-- SWIMLANES -->  $\le$ swimlane name="requester"  $\ge$ <swimlane name="boss"> <delegation

```
class="ru.runa.wf.jBPM.delegation.assignment.AssignmentHandler">ru.runa.af.organizationfun
ction.ExecutorByNameFunction(Administrator)</delegation>
  </swimlane>
  <!-- START-STATE -->
  <start-state name="request " swimlane="requester">
       <transition to="proceed"/>
  </start-state>
  <!-- NODES -->
  <state name="proceed">
   \leqassignment swimlane="boss" assignment="required" \geq\epsilon -transition to="done" \epsilon </state>
  <!-- END-STATE -->
  <end-state name="done" />
```
</process-definition>

#### **Описание тега process-definition**

Первым элементом тега является необязательный элемент description. Далее следует блок описания ролей-дорожек (набор тегов swimlane). Далее следует блок описаний типов (набор тегов type). Далее следует начальный узел-Действие в графе бизнес-процесса (тег start-state). Этот тег должен обязательно содержать переход (тег transition) в следующий узел бизнес-процесса. Также этот тег содержит параметр swimlane. Параметру присваивается имя роли-Дорожки, которая будет инициализирована пользователем, запустившим экземпляр бизнес процесса.

Далее идет список тегов, соответствующих обычным узлам бизнес-процесса. Список типов обычных узлов бизнес-процесса:

- state (узел-Действие)
- **decision** (исключающий выбор)
- fork (параллельное расщепление)
- $\blacksquare$  join (синхронизация)
- $\blacksquare$  process-state (подпроцесс)

Каждый узел-Действие должен содержать тег assignment с параметром swimlane – значение этого параметра будет определять Исполнителя, которому будет направлено задание после прихода управления в данный узел-Действие бизнес-процесса. Каждый узел должен содержать одну или несколько ссылок на «следующие» узлы бизнес-процесса.

Следующим вложенным тегом тега бизнес-процесса должен быть тег, соответствующий точке окончания бизнес-процесса (тег end-state). После прихода управления в этот узел бизнес-процесс завершается.

#### **DTD-спецификация, описывающая тег process-definition, выглядит следующим образом:**

<!ELEMENT process-definition ( description?,

 swimlane\*, type\*, start-state, ( state | milestone | process-state |

 decision | fork | join )\*, end-state, action\*  $)$  > <!ATTLIST process-definition name CDATA #REQUIRED >

*Замечание*. В отличие от jPDL, язык описания бизнес-процессов системы Runa WFE игнорирует тег type. Также язык игнорирует тег action, вложенный в тег process-definition.

#### **Описание элемента swimlane**

Swimlane (роль-Дорожка) –представляет собой специальный тип переменных бизнес-процесса. Используется для определения Пользователей, которые могут выполнить определенное Действие. Роль-Дорожка ставится в соответствие узлу-Действию.

**DTD-спецификация, описывающая тег swimlane, выглядит следующим образом:**

<!ELEMENT swimlane ( description?, delegation? ) > <!ATTLIST swimlane name CDATA #REQUIRED >

**DTD-спецификация, описывающая тег delegation, выглядит следующим образом:**

<!ELEMENT delegation ( #PCDATA ) > <!ATTLIST delegation class CDATA #REQUIRED>

### **Описание элемента start-state**

Элемент start-state соответствует точке старта процесса. В описании бизнес процесса этот элемент должен присутствовать в единственном экземпляре. В отличие от обычных узлов графа бизнес-процесса, start-state содержит параметр swimlane. Значением параметра является имя роли-Дорожки, которая будет инициализирована ID пользователя, который запустил бизнес-процесс.

К start-state может быть присоединена графическая форма. В этом случае она сразу будет показана после выполнения команды «запустить процесс». Эта форма используется для ввода начальных данных бизнес-процесса. До нажатия на кнопку «выполнить» этой формы бизнес-процесс еще реально не будет запущен, то есть, если вообще не заполнить входящую форму (например, закрыть web-браузер), то бизнес процесс не стартует.

#### **DTD-спецификация, описывающая тег start-state, выглядит следующим образом:**

<!ELEMENT start-state ( description?, transition+ ) > <!ATTLIST start-state name CDATA #REQUIRED swimlane CDATA #IMPLIED >

#### **Описание элемента state**

Элемент state соответствует узлу-Действию (activity в терминах диаграммы деятельности языка UML).

DTD-спецификация, описывающая тег state, выглядит следующим образом: <!ELEMENT state ( description?, assignment?, action\*, transition+ ) > <!ATTLIST state name CDATA #REQUIRED >

#### Описание вложенного элемента assignment

Элемент используется для определения Пользователей, которые могут выполнить определенное Действие. При помощи параметра swimlane определенная Роль-Дорожка ставится в соответствие данному узлу-Действию. Если к моменту выполнения Действия эта роль-Дорожка еще не была проинициализирована, то она инициализируется ID того пользователя, который выполнил данное действие.

#### DTD-спецификация, описывающая тег assignment, выглядит следующим образом:

<ELEMENT assignment EMPTY > <!ATTLIST assignment swimlane CDATA #IMPLIED assignment (optional required) #IMPLIED authentication (optional required | verify) #IMPLIED >

#### Вложенный элемент action

K элементу state могут быть «присоединены» actions (реализованы java-классами специального вида). Соответствующий код этих классов будет выполнен в случае, если произой дут некоторые event'ы, такие, как

- Приход точки управления в узел-Действие
- Уход точки управления из узла-Действия
- $\blacksquare$   $H$  T.I. Подробно элемент action описан ниже в данном документе.

#### Вложенный элемент transition

Элемент transition указывает на следующий узел, в который перейдет точка управления.

Подробно элемент transition описан ниже в данном документе.

#### Описание элемента milestone

Элемент milestone соответствует паттерну milestone. Текущая версия нашего языка этот элемент не поддерживает.

#### Описание элемента process-state

Элемент process-state запускает подпроцесс. При этом базовый процесс ждет в этом узле окончания подпроцеса.

Текущая версия нашего языка этот элемент не поддерживает.

#### Описание элемента decision

Элемент decision соответствует маршрутному узлу «Исключающий выбор». «Выбирает» на основании текущих значений переменных бизненс-процесса один из нескольких возможных исходящих переходов. Правила, по которым осуществляется выбор перехода, задаются при помощи тега delegation. Разработанный нами класс ru.runa.wf.jbpm.delegation.decision.BSFDecisionHandler осуществляет выбор перехода на основании переданного ему в теле тега BeanShell скрипта (см.

http://www.beanshell.org/intro.html). В теле конфигурации доступны все переменные бизнес-процесса (Желательно при их использовании явно приводить их тип). Скрипт должен возвращать значение типа String, совпадающее с именем одного из исходящих переходов.

Пример использования тега:

```
<decision name="check business trip type">
      <delegation class="ru.runa.wf.jbpm.delegation.decision.BSFDecisionHandler">
      <![CDATA[
      if( (String) businessTripType.equals("local"))
             return "local";
      else
             return "toAnotherRegion";
      ]</delegation>
      <transition name="local" to="done"/>
      <transition name="toAnotherRegion" to="Make an order"/>
</decision>
```
**DTD-спецификация, описывающая тег decision, выглядит следующим образом:** <!ELEMENT decision ( description?, delegation, action\*, transition+ ) > <!ATTLIST decision name CDATA #REQUIRED>

#### **Описание элемента fork**

Элемент fork соответствует маршрутному узлу «Параллельное расщепление». Для пришедшей в узел точки управления генерируются точки управления для всех исходящих переходов. Все сгенерированные точки управления далее выполняются параллельно. Требует «закрывающего» элемента join, «собирающего» все порожденные fork'ом точки управления, вместе с которым образует так называемый параллельный блок: Область в бизнес-процессе, у которой есть одна точка входа и одна точка выхода (вход-выход точек управления через «боковые стороны» параллельного блока запрещен).

**DTD-спецификация, описывающая тег fork, выглядит следующим образом:**

 $\leq$ !ELEMENT fork ( description?, delegation?, action\*, transition+ ) > <!ATTLIST fork name CDATA #REQUIRED corresponding-join CDATA #IMPLIED>

*Замечание*. Поведение элемента fork можно переопределить через delegation. Для этого существует специальный интерфейс ForkHandler.

#### **Описание элемента join**

Элемент join соответствует маршрутному узлу «Синхронизация». Имеет только один исходящий переход. Этот узел «собирает» все порожденные соответствующим fork'ом точки управления. После того, как все точки управления пришли в join, из него выходит единственная точка управления, которая перемещается в следующий узел.

```
DTD-спецификация, описывающая тег join, выглядит следующим образом:
<!ELEMENT join ( description?, delegation?, action*, transition ) >
<!ATTLIST join name
               corresponding-fork CDATA #IMPLIED>
```
*Замечание*. Поведение элемента fork можно переопределить через delegation. Для этого существует специальный интерфейс JoinHandler.

#### **Описание элемента end-state**

Элемент end-state соответствует точке окончания процесса. В описании бизнес процесса этот элемент должен присутствовать в единственном экземпляре. В момент прихода управления в этот узел бизнес-процесс полностью завершается.

**DTD-спецификация, описывающая тег end-state, выглядит следующим образом:** <!ELEMENT end-state EMPTY > <!ATTLIST end-state name CDATA #REQUIRED>

#### **Описание элемента transition**

Элемент transition определяет переход между узлами бизнес-процесса.

#### **DTD-спецификация, описывающая тег transition, выглядит следующим образом:**

```
<!ELEMENT transition ( action* )>
<!ATTLIST transition name CDATA #IMPLIED 
                      to CDATA #REQUIRED>
```
#### **Описание элемента action**

Элемент action определяет java код, который будет выполнен ядром WF-системы в случае возникновения тех или иных событий (events) во время выполнения бизнеспроцесса.

```
DTD-спецификация, описывающая тег action, выглядит следующим образом:
```

```
<!ELEMENT action ( delegation ) >
<!ATTLIST action event-type (process-start|process-end|
                              state-enter|state-leave|state-after-assignment|
                              milestone-enter|milestone-leave|
                              decision-enter|decision-leave|
                              fork-enter|fork-every-leave|
                               join-every-enter|join-leave|
                               transition) #IMPLIED>
```
Поведение элемента action можно определить через delegation. Для этого существует специальный интерфейс ActionHandler.

#### **Описание элемента delegation**

Delegation – специальный механизм, при помощи которого разработчик бизнеспроцесса может включать в бизнес-процесс свои собственные Java классы. Для загрузки этих классов в ядро в системе предусмотрен специальный class loader.

В зависимости от того, внутри какого тега использован delegation, прилагаемый Java-класс должен реализовывать определенный интерфейс. Например, в случае тега action, это интерфейс ActionHandler, в случае тега decision, это интерфейс DecisionHandler и т.д. Также delegation-класс всегда реализует интерфейс Configurable.

Delegation задается при помощи следующих составляющих:

- 1. Имя используемого класса атрибут class (обязательно)
- 2. Конфигурация для delegation #PCDATA в теле тега (не обязательно)

#### **DTD-спецификация, описывающая тег delegation, выглядит следующим образом:** <!ELEMENT delegation ( #PCDATA ) >

```
<!ATTLIST delegation class CDATA #REQUIRED>
```
#### *Описание файла forms.xml*

В JBOSS JBPM 2.0 структура файла forms.xml определена неформально и этот файл не является обязательным. В Runa WFE структура файла forms.xml определена строго и файл является обязательным. Файл состоит из единственного тега forms. Внутри тега forms находится набор тегов form. Каждый тег соответствует узлу, которому соответствует графическая форма, или в котором присваиваются значения переменным бизнес-процесса.

Файл forms.xml состоит из единственного тега forms. Внутри тега forms находится набор тегов form. Каждый тег соответствует узлу, которому соответствует графическая форма, или в котором присваиваются значения переменным бизнес-процесса.

У тега form есть три обязательных атрибута

- $\blacksquare$  state название узла бизнес-процесса
- file имя файла, соответствующего графической форме, которая будет показана в проигрывателе форм для задания из данного узла. Имя каждого файла должно содержать префикс «forms/»
- $type run$  формы (в настоящее время можно использовать только «html»)  $\blacksquare$

Полностью XML-схема, определяющая forms.xml находится в папке resource в дистрибутиве системы.

## Описание файла определения форм (файлы без расширения)

Каждый файл содержит описание формы на языке HTML, расширенном при помощи дополнительного тега customtag.

Ter customtag содержит следующие атрибуты

- var имя переменной бизнес-процесса
- delegation имя класса, который будет использован при работе с переменной через графическую форму (класс должен реализовывать интерфейс VarTag)

# Примеры построения файлов-определений бизнес-процессов. HelloWorld npouecc.

Построим простейший бизнес-процесс. Процесс будет заключаться в следующем: После запуска бизнес-процесса на экране появится форма HelloWorld, после нажатия кнопки "Выполнить" в этой форме, процесс завершится.

Этот процесс будет состоять из трех узлов-Действий:

- Начальный узел-Действие, совпадающий с точкой начала бизнес-процесса
- $\blacksquare$ Точка окончания бизнес-процесса

Файл processdefinition.xml будет выглядеть следующим образом:

```
<?xml version="1.0" encoding="UTF-8"?>
<! DOCTYPE process-definition PUBLIC
   "-//jBpm/jBpm Mapping DTD 2.0//EN"
   "http://ibpm.org/dtd/processdefinition-2.0.dtd">
```
<!-- Начало тега process-definition --> <process-definition name="Hello World">

```
<!-- Определение роли-Дорожки -->
<swimlane name="requester" />
```

```
\leq!-- Точка начала бизнес-процесса и ввода начальных данных -->
<start-state name="Hello World state" swimlane="requester">
      <!-- Переход в следующий узел -->
      <transition to="done"/>
\langle/start-state>
```
 $\leq$ !-- Точка завершения бизнес-процесса --> <end-state name="done" />

 $\leq$  -- Завершение тега process-definition -->

</process-definition>

Файл forms.xml будет выглядеть следующим образом:

```
\leq?xml version="1.0"?>
<forms xmlns="http://runa.ru/xml" xmlns:xsi="http://www.w3.org/2001/XMLSchema-instance"
xsi:schemaLocation="http://runa.ru/xml forms.xsd">
```

```
 <!-- Тег связывает узел-Действие с графической формой -->
 <form state="Hello World state" file="forms/HelloWorld.form" type="html">
 </form>
```
</forms>

В файл graph.gif запишем следующее изображение:

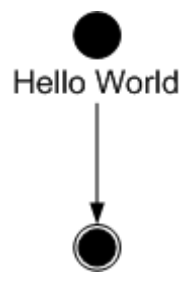

Файл HelloWorld.form может быть, например, следующим:

```
-Hello World!</b><br><br><br>
```
Структура архива HelloWorld.par будет следующей:

Файл HelloWorld.par

- processdefinition.xml
- **forms.xml**
- **graph.gif**
- **HelloWorld**

Процесс можно загружать в систему. При выполнении форма должна выглядеть так:

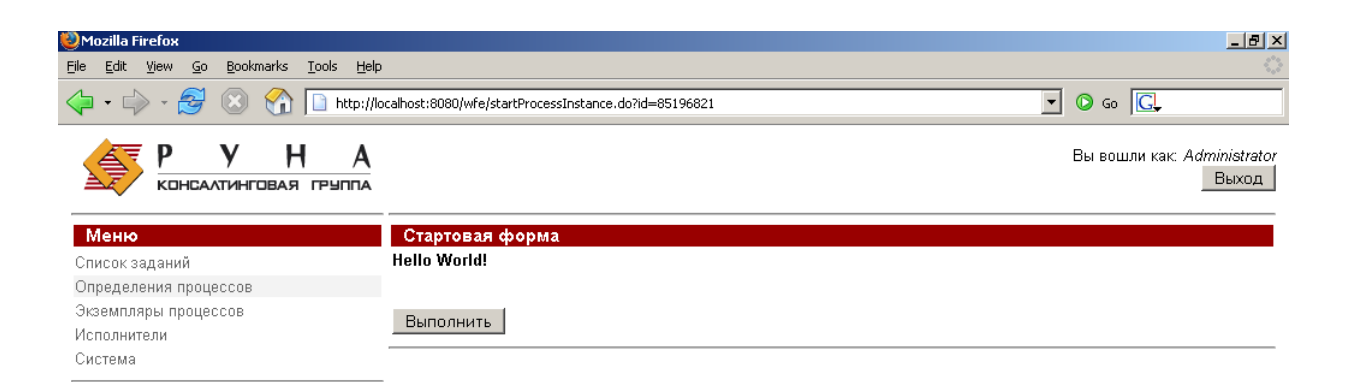

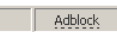

# *Процесс сверхурочные.* **Краткое описание процесса:**

Done

Руководитель предлагает сотруднику выйти на работу сверхурочно – сотрудник соглашается или отказывается. Руководитель получает уведомление соответственно о согласии или об отказе.

Предположим, что все руководители являются членами группы manager, а все сотрудники – членами группы staff.

## **Проектирование бизнес-процесса**

#### **Перспектива управления потоком**

Перспектива управления потоком будет соответствовать следующему графу:

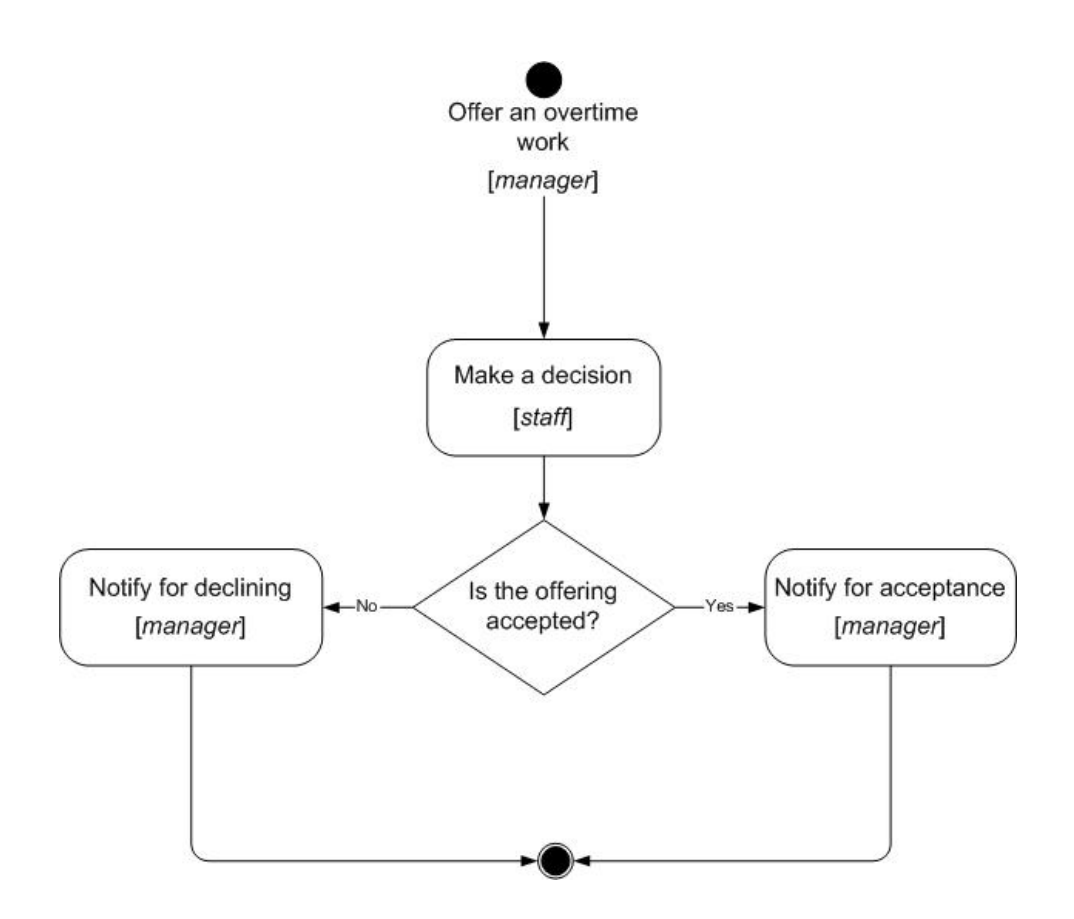

#### **Перспектива данных**

Введем следующие переменные бизнес-процесса:

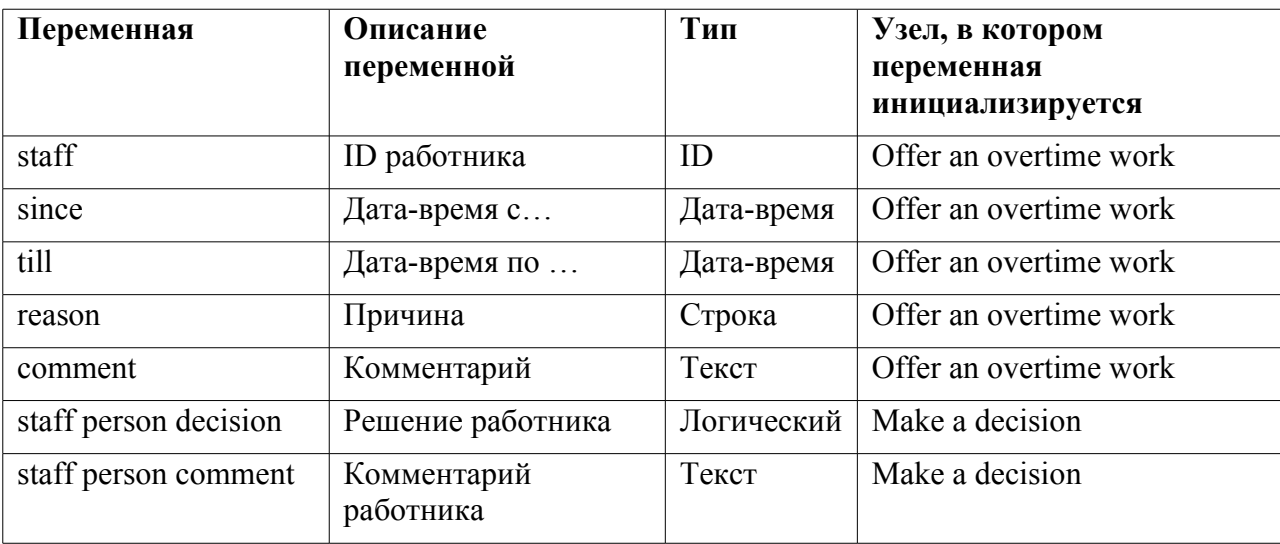

#### **Перспектива Ресурсов**

Введем следующие роли-Дорожки:

- manager руководитель
- staff person работник

Инициализация ролей-Дорожек:

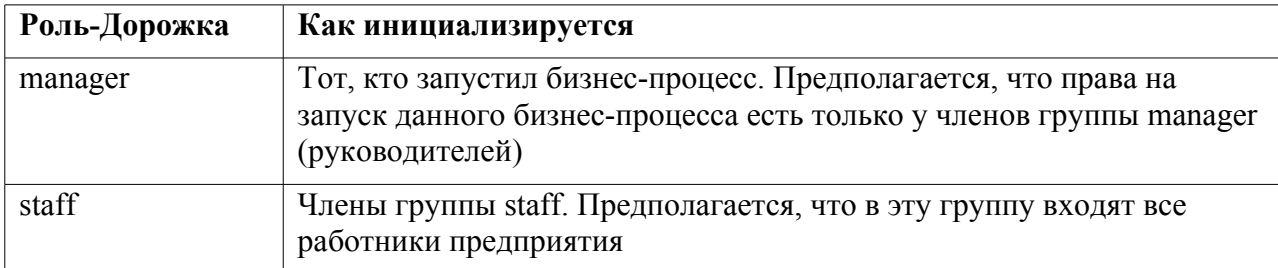

Таблица соответствия – в каких узлах какие роли-Дорожки используются:

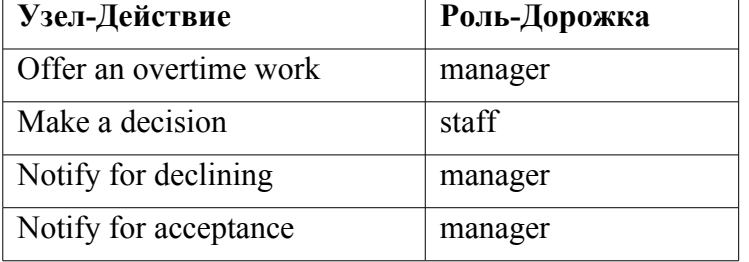

#### Перспектива операций

Обмен данными в этом бизнес-процессе происходит только через графические формы. Соответствие переменных и форм выписано в таблице переменных бизнес-процесса. Тип HTML элемента определяется типом переменной бизнес-процеса во всех случах, кроме переменной staff. Ее значение определяется Choice'ом, содержащим всех членов группы staff

#### Файл-архив бизнес-процесса

#### Файл processdefinition.xml

<?xml version="1.0" encoding="UTF-8"?>

<!DOCTYPE process-definition PUBLIC "-//jBpm/jBpm Mapping DTD 2.0//EN" "http://jbpm.org/dtd/processdefinition-2.0.dtd">

<process-definition name="over time work demo">

<description>Сверхурочные</description>

<!-- Определение ролей-Дорожек -->

<!-- Декларируется роль-Дорожка manager, инициализирована будет

в стартовой точке -->

 $\le$ swimlane name="manager"  $\ge$ 

<!-- Декларируется роль-Дорожка staff, инициализирована будет

в стартовой точке -->

<swimlane name="staff"/>

 $\leq$ !-- Стартовая точка -->

<!-- Роль-Дорожка manager инициализируется пользователем,

```
 запустившим процесс -->
  <!-- Роль-Дорожка staff будет инициализирована при помощи графической формы -->
  <start-state name="Offer an overtime work" swimlane="manager">
   <transition to="Make a decision"/>
  </start-state>
 <!-- Узлы бизнес-процесса -->
  <!-- Узел-Действие -->
  <state name="Make a decision">
   <description>В этом узле-Действии работник принимает или отклоняет
                                         предложение сверхурочных работ</description>
   <!-- Задается исполнитель узла-Действия (роль-Дорожка staff) -->
  \leqassignment swimlane="staff" assignment="required" />
   <transition to="Is the offering accepted"/>
 \langlestate\rangle <!-- Маршрутный узел – исключающий выбор -->
  <decision name="Is the offering accepted">
  <!-- Использование механизма delegation. Выбор нужного перехода задан
                                                         при помощи BeanShell скрипта -->
   <delegation class="ru.runa.wf.jbpm.delegation.decision.BSFDecisionHandler">
             <![CDATA[
             if(Boolean.valueOf(staffPersonDecision).booleanValue())
                    return "accept";
             else
                    return "decline";
             ] </delegation>
             <transition name="accept" to="Notify for acceptance"/>
             <transition name="decline" to="Notify for declining"/>
  </decision>
  <!-- Узел-Действие -->
  <state name="Notify for acceptance">
          <description>Задание – ознакомиться с согласием на
                                                         сверхурочные работы</description>
    \leqassignment swimlane="manager" assignment="required" \geq\epsilon = "done" />
  </state>
  <state name="Notify for declining">
          <description>Задание – ознакомиться с несогласием на
                                                         сверхурочные работы</description>
<assignment swimlane="manager" assignment="required" />
    \leqtransition to="done" />
  </state>
  <!--Точка завершения процесса -->
 \leqend-state name="done" \geq</process-definition>
```
#### **Файл forms.xml**

<?xml version="1.0" encoding="UTF-8"?>

<forms xmlns="http://runa.ru/xml" xmlns:xsi="http://www.w3.org/2001/XMLSchema-instance" xsi:schemaLocation="http://runa.ru/xml forms.xsd">

<form file="Offer an overtime work" jsValidation="false" state="Offer an overtime work" type="html" validationFile="Offer an overtime work.validation.xml"/>

<form file="Make a decision" jsValidation="false" state="Make a decision" type="html" validationFile="Make a decision validation xml"/>

<form file="Notify of acceptance" jsValidation="false" state="Notify of acceptance" type="html" validationFile="Notify of acceptance.validation.xml"/>

<form file="Notify of rejection" jsValidation="false" state="Notify of rejection" type="html" validationFile="Notify of rejection.validation.xml"/>

</forms>

#### **Файл variables.xml**

<?xml version="1.0" encoding="UTF-8"?>

<variables xmlns="http://runa.ru/xml" xmlns:xsi="http://www.w3.org/2001/XMLSchemainstance" xsi:schemaLocation="http://runa.ru/xml variables.xsd">

<variable format="org.jbpm.web.formgen.format.DefaultFormat" name="staff"/>

<variable format="ru.runa.wf.web.forms.format.DateTimeFormat" name="since"/>

<variable format="ru.runa.wf.web.forms.format.DateTimeFormat" name="till"/>

<variable format="org.jbpm.web.formgen.format.DefaultFormat" name="reason"/>

<variable format="org.jbpm.web.formgen.format.DefaultFormat" name="comment"/>

<variable format="org.jbpm.web.formgen.format.DefaultFormat" name="staff person comment"/>

<variable format="ru.runa.wf.web.forms.format.BooleanFormat" name="staffPersonDecision"/> </variables>

#### **Файл graph.gif**

Содержание файла соответствует рисунку, приведенному в разделе «Перспектива управления полтоком»

#### **Файлы форм**

Файл OfferAnOvertimeWork:

<link href="form.css" type="text/css" rel="stylesheet" />

<div class="form-container">

<p class="legend"><strong>Offer an overtime work</strong></p>

<div><label for="staff">Employee <em>\*</em></label>

<!-- Специальный тег, расширяющий HTML, выдает на экран choice, содержащий список членов группы, название которой передается в переменной var=... Возвращает ID выбранного члена группы. В теге используется механизм delegation -->

<customtag var="staff" delegation="ru.runa.wf.web.html.vartag.GroupMembersComboboxVarTag"/></div>

<div><label for="since">Since <em>\*</em></label><em><font size="-1">

<!-- Специальный тег, расширяющий HTML, служит для работы с датами--> <customtag var="since" delegation="ru.runa.wf.web.html.vartag.DateTimeInputVarTag" />  $(dd.mm.vvvv\le/font\ge\le/m\ge\le/div\ge$ 

<div><label for="till">Till <em>\*</em></label><em><font size="-1"><customtag var="till"  $delegation="ru.runa.wf. web.html.vartag. DateTimeInputVarTag''$  $(dd.mm.vyyy)\le/font\ge\measuredangle em\ge\measuredangle div\ge$ 

<div><label for="reason">Reason <em>\*</em></label><input id="reason" name="reason"  $\gg$ /div>

<div><label for="comment">Comments</label><textarea id="comment" wrap="hard" name="comment"></textarea></div>

 $\langle$ div>

Аналогично данному файлу строятся файлы:

- MakeaDecision.form
- NotifyForAcceptance.form
- $\blacksquare$  NotifyForDeclining.form

#### Файлы валидаций (проверок) для переменных форм

Φaŭπ Offer an overtime work validation xml

```
<validators>
```
 $\le$ field name="since">

<field-validator type="required">

<message>Field is required</message>

```
\lefield-validator>
```

```
</field>
```
<field name="reason">

<field-validator type="stringlength">

<message>Length cannot be more than 100 symbols</message>

<param name="maxLength">100</param>

</field-validator>

<field-validator type="required">

<message>Value is required</message>

```
</field-validator>
```
</field>

<field name="staff">

<field-validator type="required">

<message>Field is required</message>

</field-validator>

</field>

```
<field name="comment">
```

```
<field-validator type="stringlength">
```
<message>Length cannot be more than 255 symbols</message>

<param name="maxLength">255</param>

</field-validator>

</field>

```
<field name="till">
```

```
<field-validator type="required">
```
<message>Field is required</message>

```
</field-validator>
```
</field>

```
<validator type="expression">
```
<message>Till should be later that since</message>

```
\epsilon = \epsilon /sparam name="expression">till.getTime() > since.getTime()\epsilon/param>
```
</validator>

</validators>

Аналогично строятся файлы валидации для остальных форм.

#### **Структура архива**

Файл overTimeDemo.par

processdefinition.xml

- $-$  forms.xml
- $\blacksquare$  graph.gif
- Файлы форм:
	- o OfferAnOvertimeWork
	- o MakeaDecision
	- o NotifyForAcceptance
	- o NotifyForDeclining

Далее процесс можно загружать в систему.

Замечание. Дистрибутив системы также содержит другие демо-процессы:

- $\blacksquare$  VacationDemo.par отпуск
- BusinessTripDemo командировка
- TimerDemo пример использования таймера